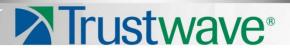

Secure Web Gateway

Version 11.5

Application Control User Brief

### **Legal Notice**

Copyright © 2013 Trustwave Holdings, Inc.

All rights reserved. This document is protected by copyright and any distribution, reproduction, copying, or decompilation is strictly prohibited without the prior written consent of Trustwave. No part of this document may be reproduced in any form or by any means without the prior written authorization of Trustwave. While every precaution has been taken in the preparation of this document, Trustwave assumes no responsibility for errors or omissions. This publication and features described herein are subject to change without notice.

While the authors have used their best efforts in preparing this document, they make no representation or warranties with respect to the accuracy or completeness of the contents of this document and specifically disclaim any implied warranties of merchantability or fitness for a particular purpose. No warranty may be created or extended by sales representatives or written sales materials. The advice and strategies contained herein may not be suitable for your situation. You should consult with a professional where appropriate. Neither the author nor Trustwave shall be liable for any loss of profit or any commercial damages, including but not limited to direct, indirect, special, incidental, consequential, or other damages.

The most current version of this document may be obtained by contacting:

Trustwave Technical Support: Phone: +1.800.363.1621

Email: support@trustwave.com

#### **Trademarks**

Trustwave and the Trustwave logo are trademarks of Trustwave. Such trademarks shall not be used, copied, or disseminated in any manner without the prior written permission of Trustwave.

### **Revision History**

| Version | Date          | Changes                      |
|---------|---------------|------------------------------|
| 1.0     | November 2013 | Initial Version 11.5 Release |

# **Table of Contents**

| Legal Notice                          | ii |
|---------------------------------------|----|
| Trademarks                            | li |
| Revision History                      | ii |
| 1 Introduction to Application Control | 4  |
| 2 Application Control Profiles        | 5  |
| 2.1 Working with Application Control  | 5  |
| 2.2 Application Control Reports       | 6  |
| 3 User Actions                        | 6  |
| 3.1 Facebook                          | 7  |
| 3.2 Google +                          | 8  |
| 3.3 LinkedIn                          | 8  |
| 3.4 Twitter                           | 9  |
| 3.5 YouTube                           | 9  |

### 1 Introduction to Application Control

As business use of web 2.0 applications grows exponentially, it presents a number of security, compliance, and productivity issues.

In terms of security, social networking and Web 2.0 applications present new ways for malware and threats to enter an organization. For example, botmasters exploit social network websites (such as Twitter.com) as their C&C infrastructures. This is quite stealthy because it is hard to distinguish C&C activities from legitimate social networking traffic. Such a botnet C&C has some advantages when compared to other botnet C&C infrastructures and methods, as it uses popular legitimate sites, where occasional light traffic is unlikely to be noticed. The botmaster uses application features such as RSS feeds to automatically update bots. Moreover, the commands are so lightweight that they cannot be easily discerned from normal social network traffic.

The latest trend in social media is scams on Facebook, for example, tricking users into customizing their profile look or layout. This tricks the user into installing a rogue Facebook app, giving the scammer access to the user's personal data.

Another major concern related to social media usage is confidential information leaking from organizations through unauthorized channels, for example, file transfers or chat using instant messaging.

In terms of productivity, employees can waste company time on social networking and online games. They can also consume valuable corporate bandwidth in P2P applications, and can potentially abuse the privilege of Web access.

Trustwave SWG helps to mitigate these issues by providing granular control of common social media applications.

Application Control provides the following benefits:

- Visibility and control over applications
- Reduction in the risk of exposure of sensitive data
- Reduction in the vectors that can be utilized for attacks, and optimization of security scans by limiting allowed protocols and applications
- Optimization of bandwidth usage and improved productivity by limiting non-relevant application usage

This guide provides brief summaries of the user actions that can be controlled within each of the social media applications supported by SWG. See User Actions.

You can also create Application Control profiles that suit your organization's specific policy requirements. See Working with Application Control.

SWG provides a number of out-of-the-box reports that enable you to monitor and analyze social media usage. See Application Control Reports.

### 2 Application Control Profiles

SWG provides a default set of Application Control profiles that enable administrators to define how users can interact with social media applications. Once a profile is defined, it can be used as a policy condition in rules with type "Application Control".

The default profiles are defined as:

- Allow Read-only groups user activities that are not for viewing only
- Allow Limited interactivity groups interactive activities
- Block Chat Groups chat activities
- Block Upload Pictures and Videos Groups uploading activities

Profiles contain Action Groups of relevant social media actions for each supported social media application. The actions included in these groups are continuously maintained in the background as part of the security update mechanism. Where deemed necessary, the action lists will be extended or adapted to support more activities or additional applications.

### 2.1 Working with Application Control

You cannot edit a pre-supplied profile or action list, but you can duplicate a profile and edit the duplicate, or create your own profile from scratch.

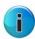

**Note:** Application control of social apps embedded in other social media must be applied to the applied. For example, user access and use of YouTube from within Facebook is controlled by the Action Group selections of YouTube, not of Facebook.

This procedure comprises:

- 1. Create a profile:
  - a. Go to **Policies > Condition Elements > Application Control**, right-click the relevant profile in the tree and select **Duplicate Profile**.
  - b. Add or delete Action Groups as required.
  - c. Click the **Edit** button and for each Action Group, make the changes you require by selecting and clearing the check boxes according to the required controls.
- Go to Policies > User Policies > Security and in the relevant policy, create and enable a new Block or Coach rule.
- 3. Add an Application Control Condition and then select the check box of the profile you created.

For more information, see the SWG Reference Guide or SWG Help.

#### 2.2 Application Control Reports

To view the predefined Application Control Reports, go to Logs and Reports > Reporting Tool > Reports and expand the Productivity node.

- Social Media Usage Summary: Displays the most commonly used Social Media sites and their respective share of total Social Media activity during the defined time period.
- **Top Users Of Social Media Applications**: Displays the top users of Social Media sites according to usage during the defined time period.
- Transactions Blocked By Application Control: Displays the transactions that were blocked by Application Control profiles during the defined time period.

#### 3 User Actions

User actions for the following social media are described in this section:

- Facebook
- Google +
- LinkedIn
- Twitter
- YouTube

User actions provided by the various social media applications supported in SWG are continuously maintained. Where deemed necessary, these lists will be extended or adapted to reflect changes or extend the functionality.

## 3.1 Facebook

| Action                   | Enables the user to                                         |
|--------------------------|-------------------------------------------------------------|
| Add Friend               | Add someone to their friend list                            |
| Add People to Group      | Add friends to a created group                              |
| App or Game Bookmarks    | Open an app or game already installed by the user           |
| Apps or Games Category   | Display the apps or games within the App Center category    |
| Chat Send                | Send a chat or direct message                               |
| Comment                  | Post a comment or reply to a post                           |
| Create an Ad             | Create an advertisement to be shown in facebook             |
| Create a Page            | Create a new facebook page                                  |
| Create Event             | Create an event and invite friends                          |
| Create Group             | Create a group                                              |
| Find Friends             | Search for facebook accounts that could be added as friends |
| Like                     | Mark posts/comments/pictures/video as liked                 |
| Message Delete           | Delete a message, messages, or a full conversation          |
| Poke                     | Send or respond to a poke                                   |
| Post or Share            | Post a new status or share a post from another user         |
| Remove People from Group | Remove people from a previously created group               |
| Upload Picture           | Upload a photo                                              |
| Upload Video             | Upload a video                                              |
| Video Chat               | Chat with video                                             |
| Write a Note             | Create a note                                               |

# 3.2 Google +

| Action                                       | Enables the user to                                      |
|----------------------------------------------|----------------------------------------------------------|
| +1                                           | Mark a post/comment/picture/video as liked               |
| Add a Person                                 | Add a user to a circle, or group                         |
| Chat                                         | Chat with other users                                    |
| Create a Page                                | Create a page for any business, group, cause, or product |
| Create Community                             | Create ongoing conversations about particular topics     |
| Create Event                                 | Create an event and invite people                        |
| Create New Circle                            | Create a group of people to follow and share with        |
| Find People                                  | Find people to add to a circle                           |
| Join Community                               | Join an ongoing conversation                             |
| Post Comment                                 | Post a comment or reply to a post                        |
| Share (A Post, Event, Photo,<br>Video, Link) | Share something with other users                         |
| Video Chat                                   | Chat with a friend or group of friends using video       |
| Watch Video                                  | Watch a video                                            |

### 3.3 LinkedIn

| Action                            | Enables the user to                                 |
|-----------------------------------|-----------------------------------------------------|
| Add Connections (Invite Contacts) | Add people to the user's connections                |
| Comment                           | Make a comment to a post                            |
| Delete Message(s)                 | Delete a message or messages                        |
| Export Connections                | Export information about connections to a file      |
| Find Alumni                       | Find fellow alumni                                  |
| Follow Company                    | Follow the posts that a specific company is posting |
| Inbox                             | Go to the inbox that holds the user's messages      |

| Action             | Enables the user to                             |
|--------------------|-------------------------------------------------|
| Join Group         | Join a group                                    |
| Like               | Mark a post or comment as liked                 |
| Post a job         | Post a job in order to recruit                  |
| Remove Connections | Remove a connection from the user's connections |
| Send Message       | Send a message to the user's connection(s)      |
| Share              | Share something with other users                |

### 3.4 Twitter

| Action           | Enables the user to                              |
|------------------|--------------------------------------------------|
| Activity         | View activities of the user's friends            |
| Create List      | Gather profiles into a list                      |
| Delete           | Delete a tweet                                   |
| Favorite         | Mark a tweet as favorite                         |
| Find Friends     | Search for friends or people the user might know |
| Follow           | Start following a user                           |
| Mentions         | Get a list of tweets that mentioned the user     |
| Receive Message  | Receive a direct message from another user       |
| Send Message     | Send a direct message to another user            |
| Tweet or Retweet | Tweet or retweet                                 |

### 3.5 YouTube

| Action                | Enables the user to                               |
|-----------------------|---------------------------------------------------|
| Create a Playlist Tag | Create a tag to a playlist                        |
| Create New Collection | Create a Group of subscriptions using collections |
| Delete Video          | Delete an uploaded video                          |
|                       | . , , ,                                           |

| Action                      | Enables the user to                                     |
|-----------------------------|---------------------------------------------------------|
| Edit Playlist               | Edit a playlist                                         |
| Like or Dislike a Video     | Mark a video as liked or disliked                       |
| Play Video                  | Play a video                                            |
| Post                        | Post a new status                                       |
| Post Comment                | Comment on a video                                      |
| Post Share                  | Share a video                                           |
| Report Video                | Report a video as offensive                             |
| Subscribe or Unsubscribe    | Include or exclude a channel from a collection          |
| Upload Video                | Upload a video                                          |
| VideoManager.Favorites      | Manage the videos marked as favorites                   |
| VideoManager.Likes          | Manage the likes the user gave                          |
| VideoManager.Playlists      | Manage the user's playlists                             |
| VideoManager.Search History | Manage the search history                               |
| VideoManager.Tags           | Manage the tags a user created                          |
| VideoManager.Upload         | Manage properties of the videos uploaded                |
| Vote Up/Down                | Vote up/down on a comment                               |
| Watch Later                 | Go to the list of videos the user marked to watch later |

#### **About Trustwave®**

Trustwave is a leading provider of compliance, Web, application, network and data security solutions delivered through the cloud, managed security services, software and appliances. For organizations faced with today's challenging data security and compliance environment, Trustwave provides a unique approach with comprehensive solutions that include its TrustKeeper® portal and other proprietary security solutions. Trustwave has helped hundreds of thousands of organizations—ranging from Fortune 500 businesses and large financial institutions to small and medium-sized retailers—manage compliance and secure their network infrastructures, data communications and critical information assets. Trustwave is headquartered in Chicago with offices worldwide. For more information, visit <a href="https://www.trustwave.com">https://www.trustwave.com</a>.